# **1.1 Modelos Multi-Cuerpo**

Generación

Combinación

Utilidad

Conclusiones

La forma simple de trabajar con modelos es incluir un cuerpo geométrico, y sólo uno, en cada documento

Sin embargo, a veces es conveniente incluir más de un cuerpo en un único documento

> Los modelos multi-cuerpo son documentos de modelos sólidos que contiene dos o más sólidos independientes

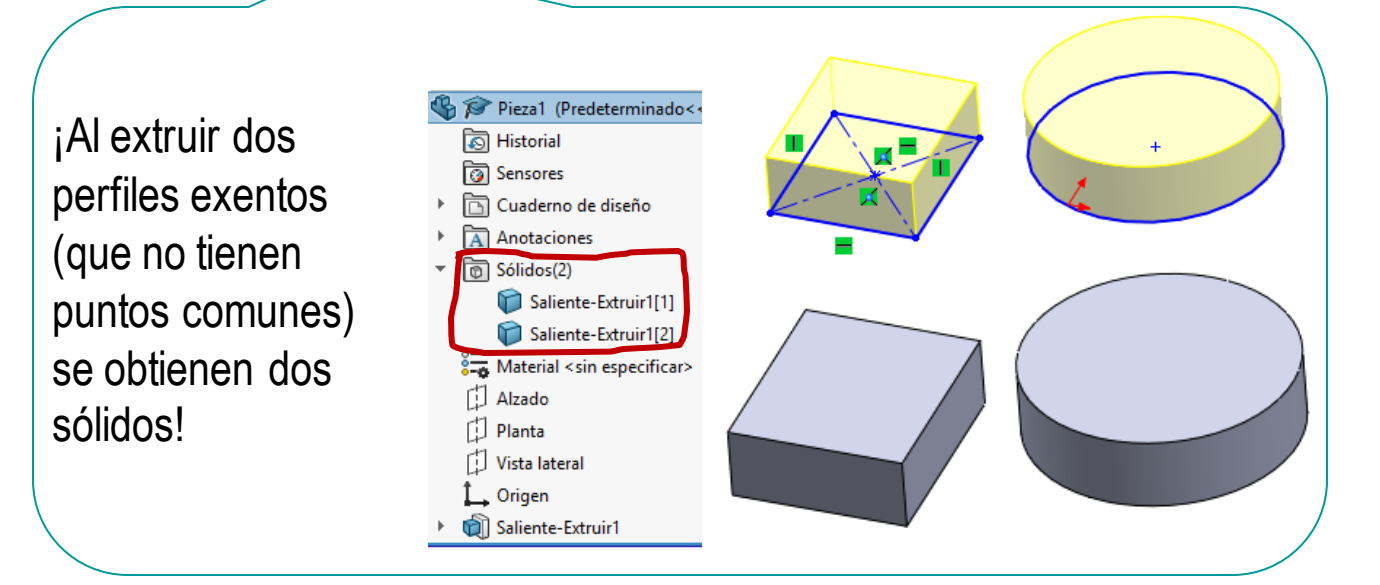

Generación

Combinación

Utilidad

Conclusiones

En esta lección veremos que:

Las aplicaciones CAD 3D tienen tres opciones para generar los modelos multi-cuerpo:

 $\ell$  No permitir modelos multi-cuerpo

2 Minimizar cuerpos

Maximizar cuerpos

para procesos de diseño avanzados Asume implícitamente que los cuerpos se fusionan en un

Son aplicaciones simples, no apropiadas

único modelo siempre que sea posible

Cada operación genera un cuerpo nuevo, que no se fusiona

- $\sqrt{2}$  Las aplicaciones CAD 3D tienen diferentes formas de combinar, y guardar, los modelos multi-cuerpo
- Los modelos multi-cuerpo tienen diferentes utilidades conocidas  $\sqrt{ }$

Por tratarse de un método de modelado avanzado, nuevos usos están abiertos al ingenio de los usuarios

#### **Generación**

Combinación

Utilidad

Conclusiones

El método de minimizar fusiona automáticamente los cuerpos resultantes de cada operación de modelado con el cuerpo resultante de las operaciones previas

> Metodología apropiada para:  $\sqrt{ }$  Usuarios medios

Geometrías simples

La aplicación libera al usuario de fusionar explícitamente los cuerpos modelados

Las reglas de minimización del número de cuerpos son:

- El cuerpo resultante de cada nueva operación se combina con los sólidos previos siempre que es posible
- $\sqrt{2}$  En caso contrario, se crea un sólido independiente
- Si una operación posterior hace viable combinar  $\sqrt{2}$ sólidos previos, se fusionan automáticamente

El método de maximizar genera  $\leftrightarrow$ un cuerpo separado para cada operación de modelado

Metodología apropiada para:

Usuarios expertos

 $\leftrightarrow$ 

 $\leftrightarrow$ 

Geometrías complejas

La fusión automática se desactiva y se obliga al usuario a fusionar explícitamente los cuerpos que se deban unir

La mayoría de las aplicaciones CAD 3D funcionan por defecto en el modo de minimizar cuerpos…

> …pero pueden reconfigurarse para trabajar en modo de maximizar cuerpos

 $\sqrt{ }$  El cuerpo resultante de cada nueva operación se combina sólo si es posible y lo pide el usuario

#### **Generación**

Combinación

Utilidad

Conclusiones

Maximizar cuerpos en SolidWorks® es sencillo:

Cree un primer cuerpo  $\sqrt{ }$ mediante barrido de un perfil

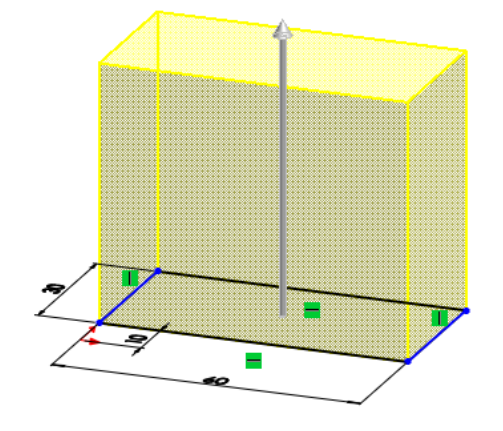

ଟେ

Cuerpo 2 ➀ Cree un segundo cuerpo mediante barrido de otro perfil **Desde** ㅅ Plano de croquis  $\checkmark$ Dirección 1 Hasta profundidad especificac  $\vee$ 25 Desactive la opción de *fusionar el resultado* 50.00mm  $\div$ Fusionar resultado

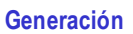

Combinación

Utilidad

Conclusiones

Observe que el árbol del modelo incluye información sobre la estructura multi-cuerpo resultante:

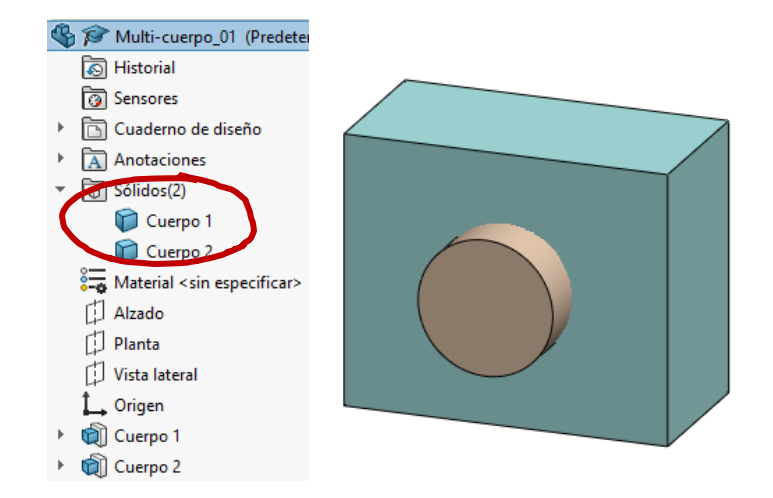

¡Observe también que se pueden cambiar los atributos de cada cuerpo de forma independiente!

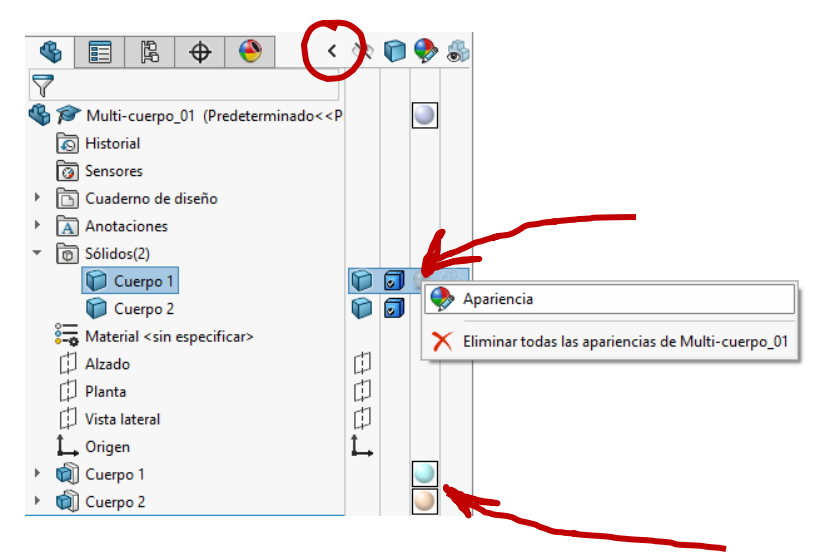

#### **Generación**

Combinación

Utilidad

Conclusiones

# También se pueden convertir ensamblajes en piezas multi-cuerpo:

Cree el ensamblaje

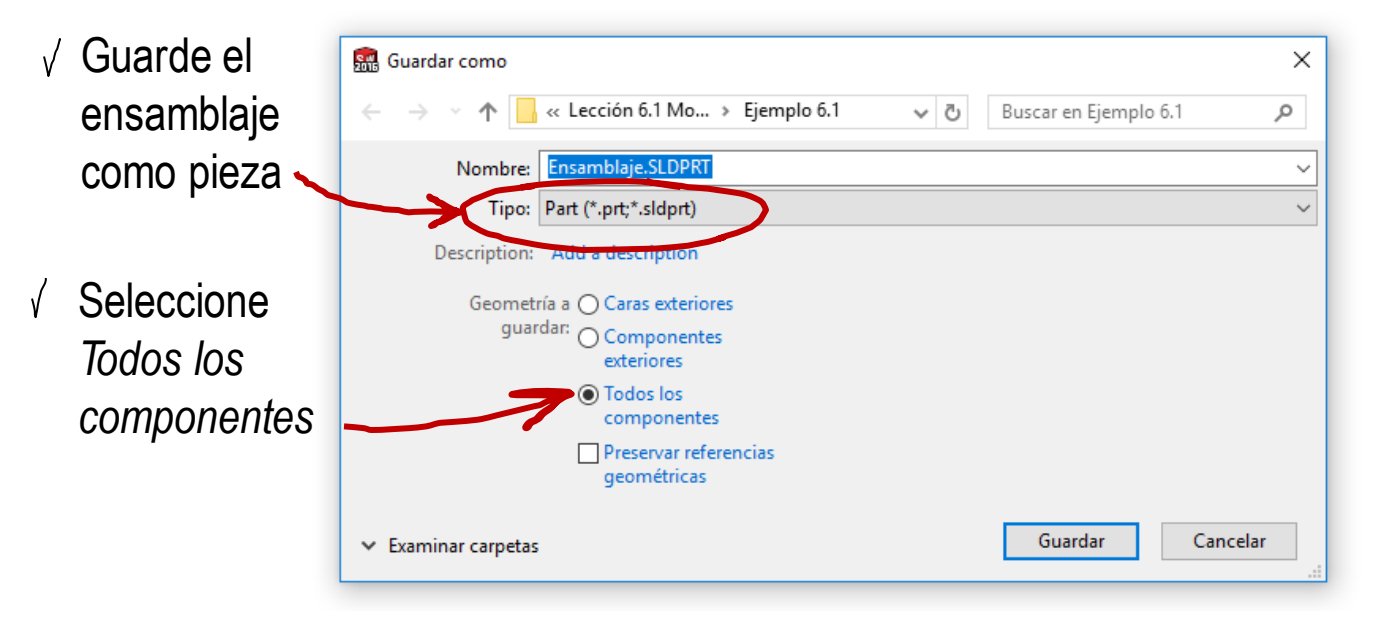

**Generación**

Combinación

Utilidad

Conclusiones

Reemplazar subensamblajes con piezas multicuerpo permite simplificar ensamblajes

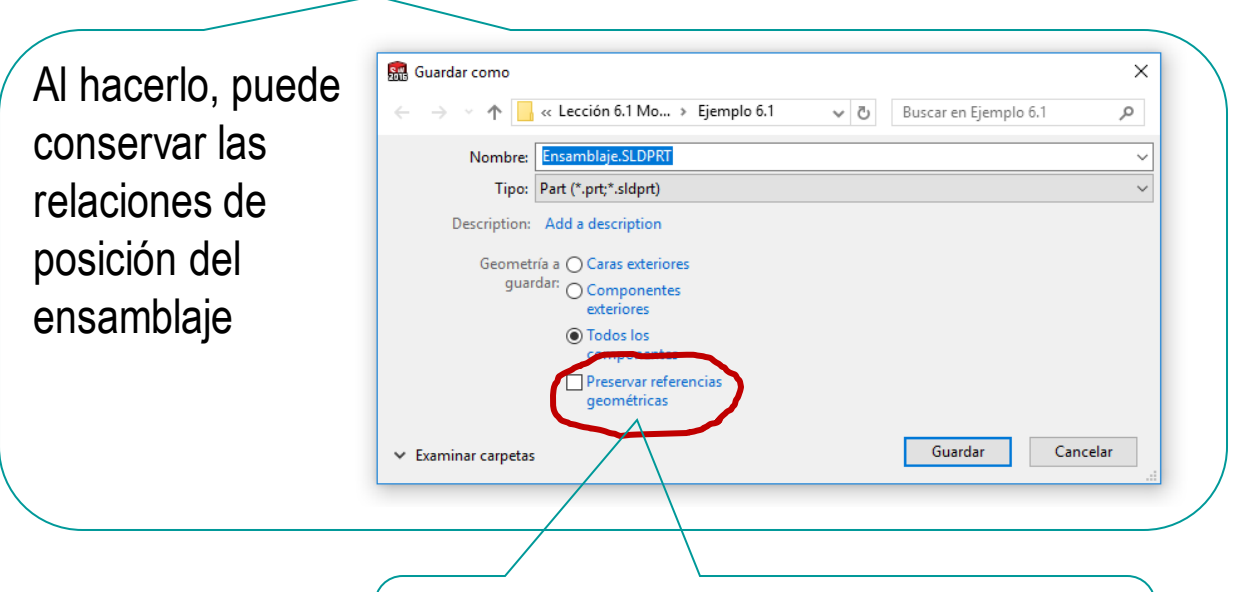

Si cambia el subensamblaje y vuelve a guardarlo como una pieza multi-cuerpo, la nueva pieza multi-cuerpo respeta las relaciones de posición antiguas

Generación

#### **Combinación**

Utilidad

Conclusiones

Para sacar ventaja de los sólidos multi-cuerpo es necesario disponer de herramientas para combinarlos

> Las operaciones principales son las operaciones booleanas:

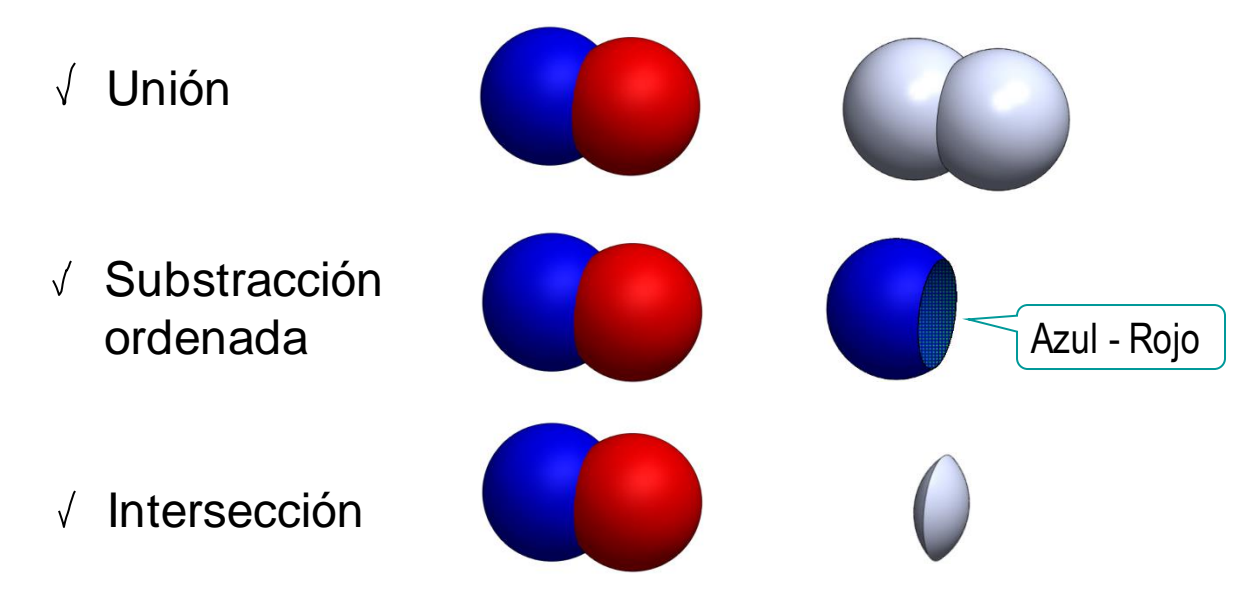

Las operaciones complementarias son:

- Mover
- Copiar
- √ Trocear

Generación

#### **Combinación**

Utilidad

Conclusiones

# Las operaciones principales se obtienen en SolidWorks ® mediante el comando combinar:

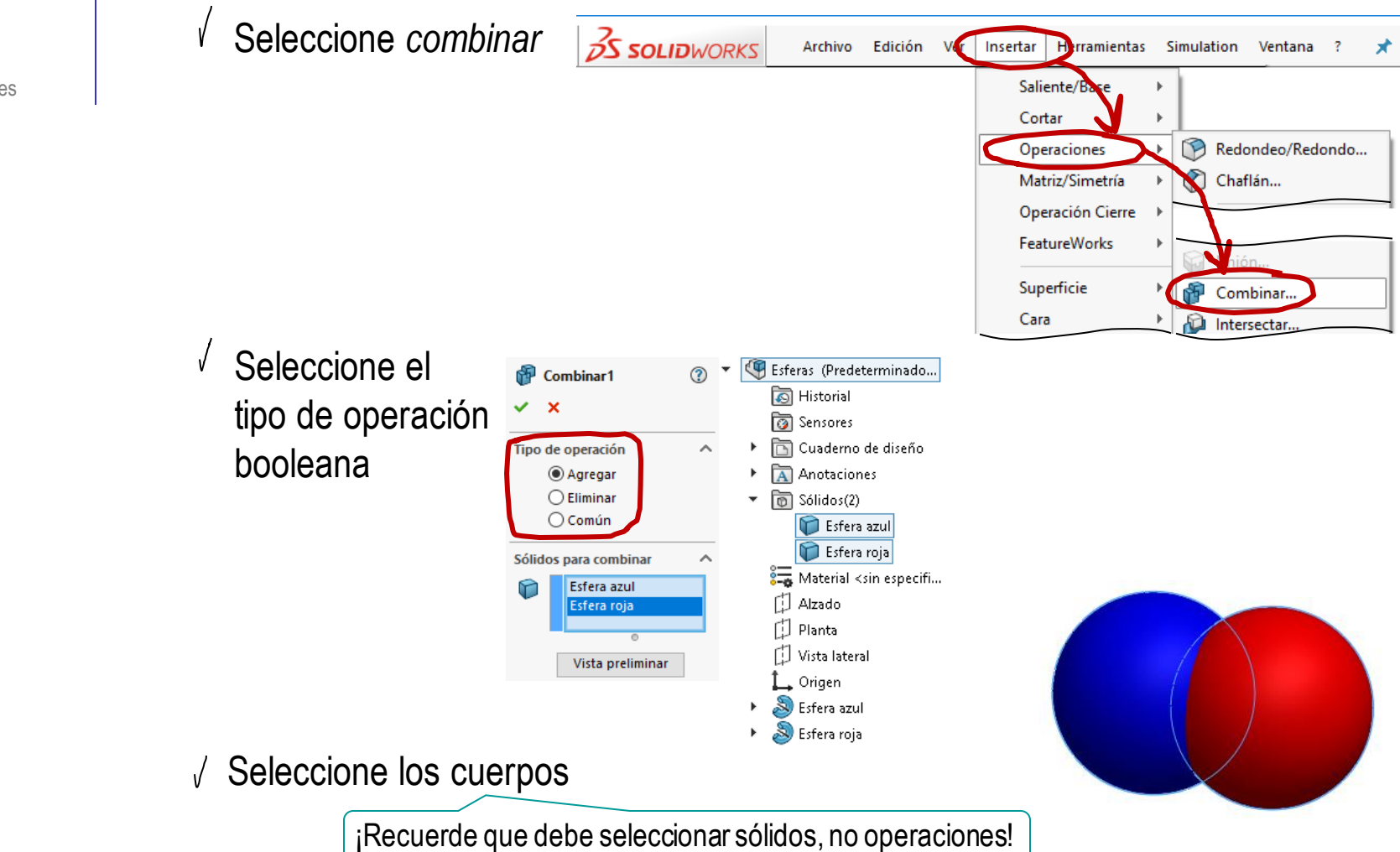

Generación

#### **Combinación**

Utilidad

Conclusiones

Las operaciones complementarias se obtienen en SolidWorks ® mediante las herramientas

- $\sqrt{ }$  Mover
- Copiar
- Partir

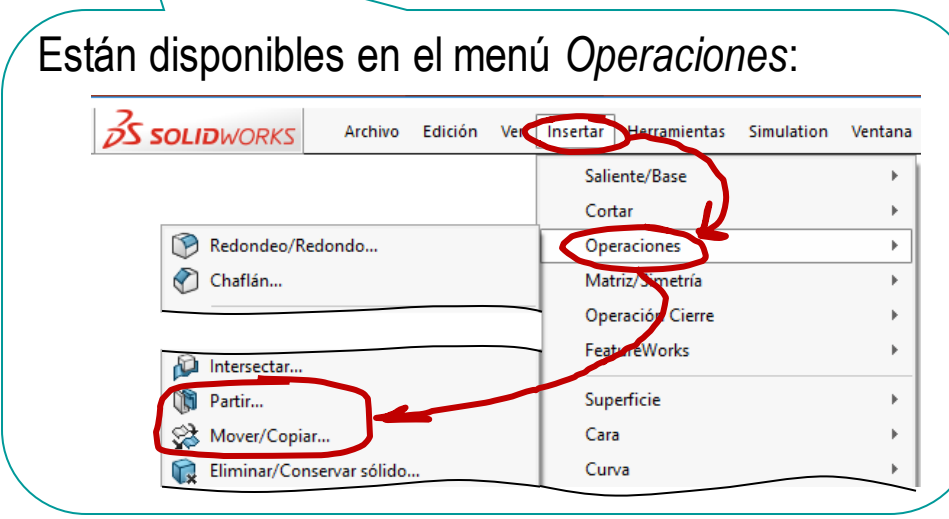

Generación

#### **Combinación**

Utilidad

Conclusiones

 $\sqrt{\ }$  Seleccione el cuerpo a mover

*Mover* permite trasladar o girar cuerpos:

Seleccione las  $\sqrt{ }$ condiciones del movimiento

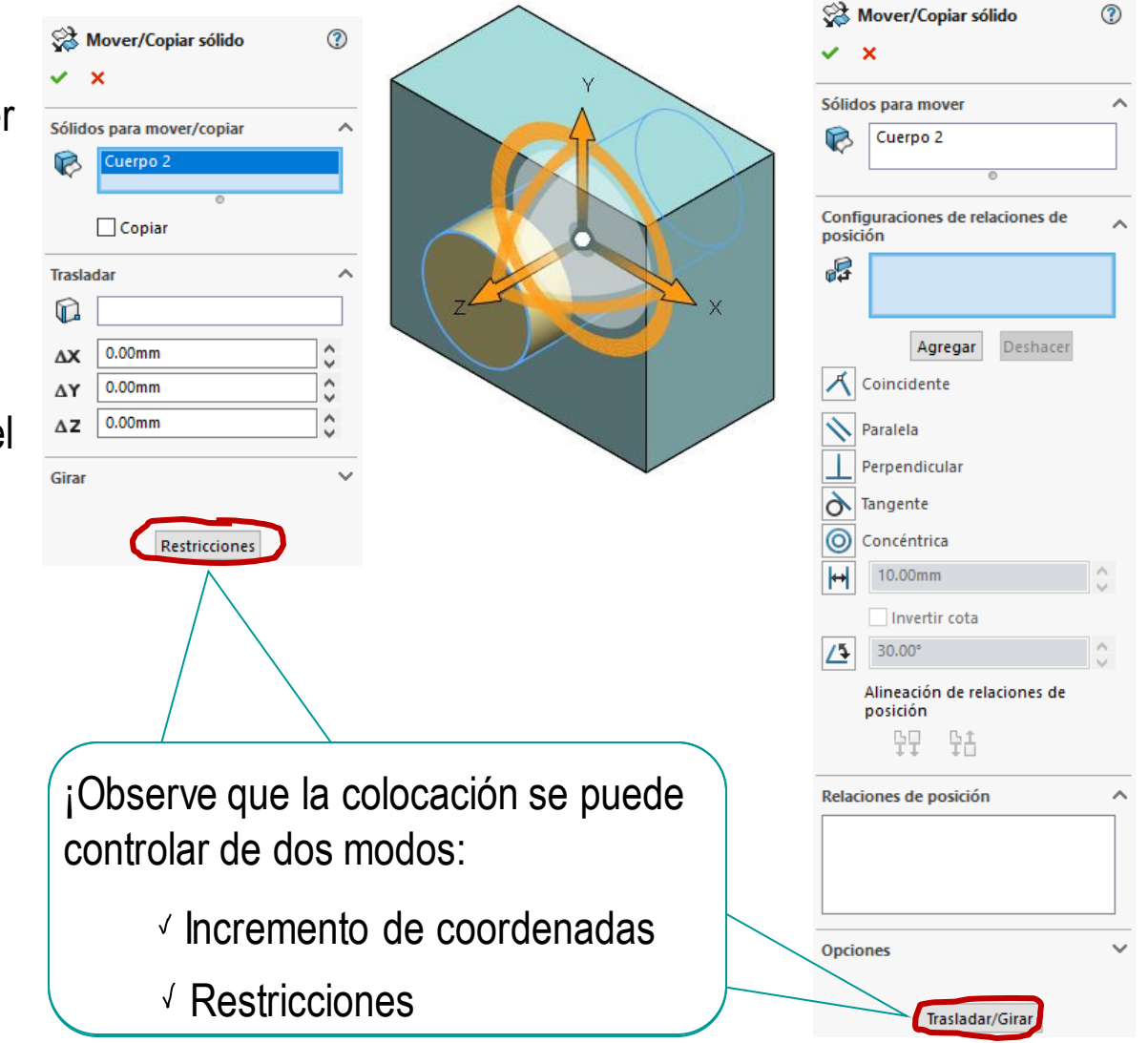

Generación

#### **Combinación**

Utilidad

Conclusiones

# *Copiar* es similar a mover:

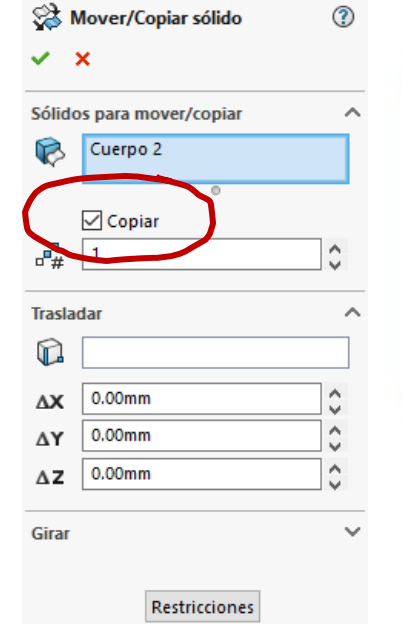

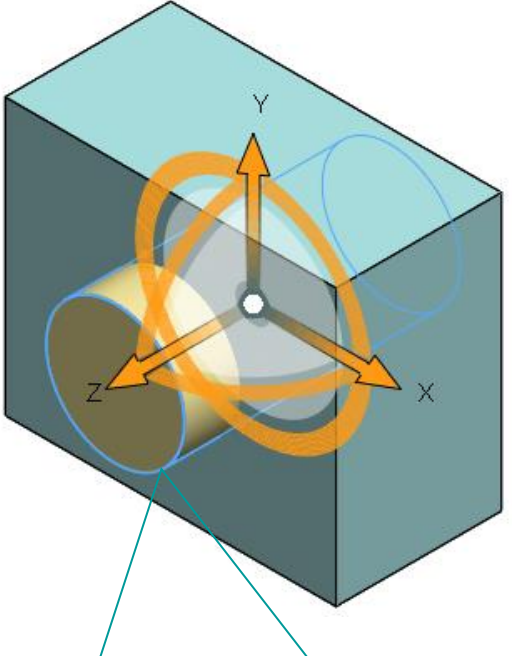

# ¡Observe que también puede arrastrar dinámicamente el cuerpo tirando de las asas

Las asas están inicialmente alineadas con los ejes principales de referencia, pero cambian la orientación si se las arrastra hasta emparejarlas con algún elemento oblicuo

Generación

#### **Combinación**

Utilidad

Conclusiones

# *Partir* corta la pieza en múltiples sólidos utilizando la geometría :

- Seleccione sólido  $\sqrt{ }$ que desea partir
	- Seleccione el comando *partir*
- $\sqrt{ }$ Seleccione el elemento geométrico que actuará como "cuchillo"
- Seleccione *cortar pieza*  $\sqrt{ }$
- V Compruebe los cuerpos obtenidos con el corte, y asigne los correspondientes nombres

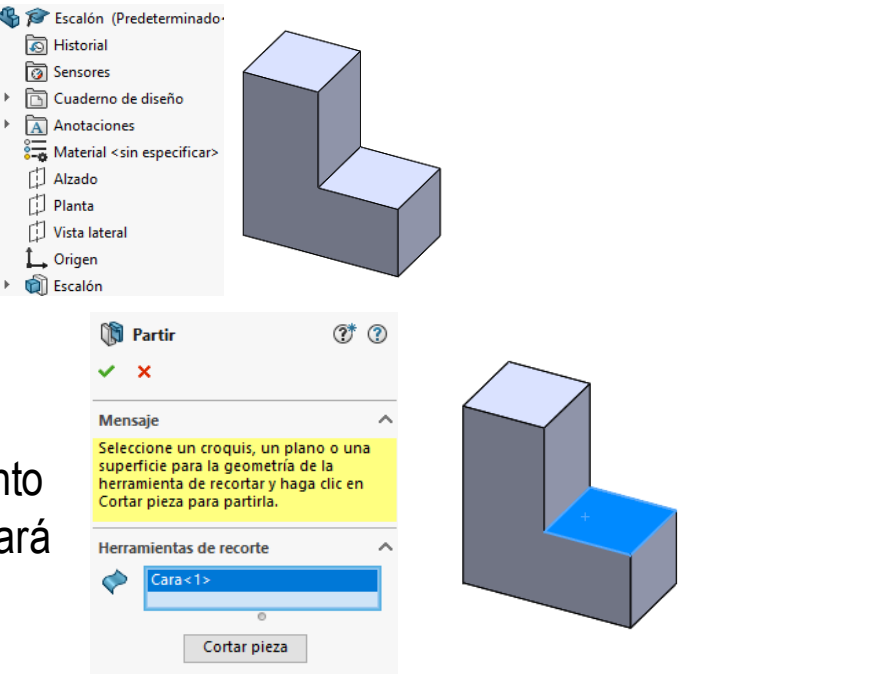

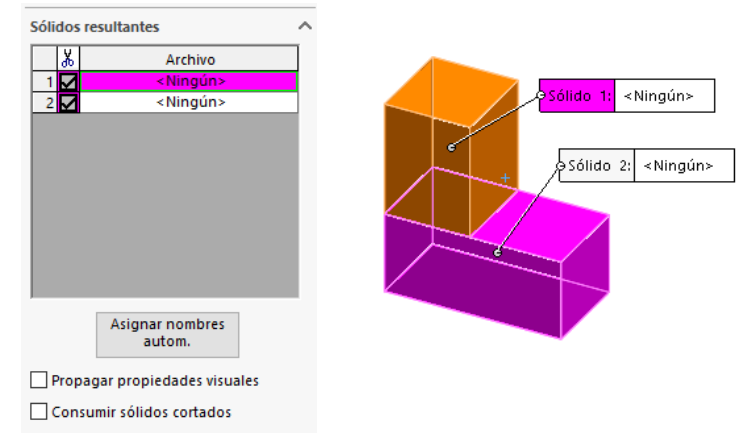

Generación

#### **Combinación**

Utilidad

Conclusiones

Puede guardar los sólidos partidos como piezas independientes, al mismo tiempo que hace la partición…

> …pero también puede hacerlo después, mediante el comando *Guardar sólidos*

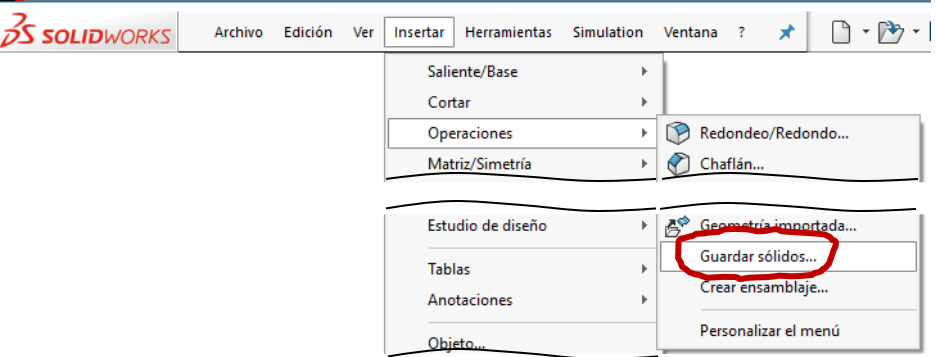

Otra alternativa es guardar cada uno de los sólidos como una pieza nueva con *Insertar en nueva pieza* 

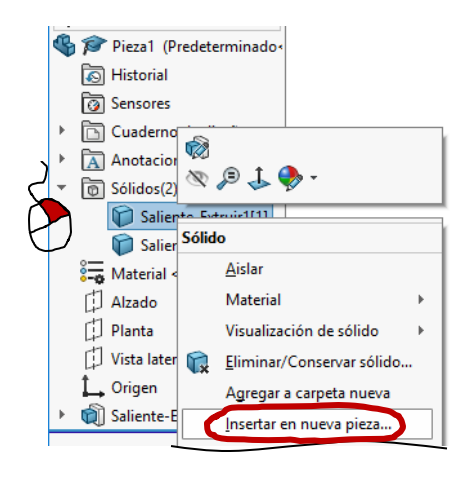

Introducción Generación

 $\mathbf{\hat{h}}$ 

**Combinación**

Utilidad

Conclusiones

La operación *Partir* modifica la pieza original creando varios sólidos, ya que crea una nueva operación en su árbol del modelo

Posteriormente, se exportan los sólidos a un nuevo fichero

El fichero padre envía la información al fichero hijo al *Guardar sólidos*

La alternativa es crear un fichero vacío, e importar el sólido con la operación *Pieza*

El fichero hijo es el que extrae la información del padre

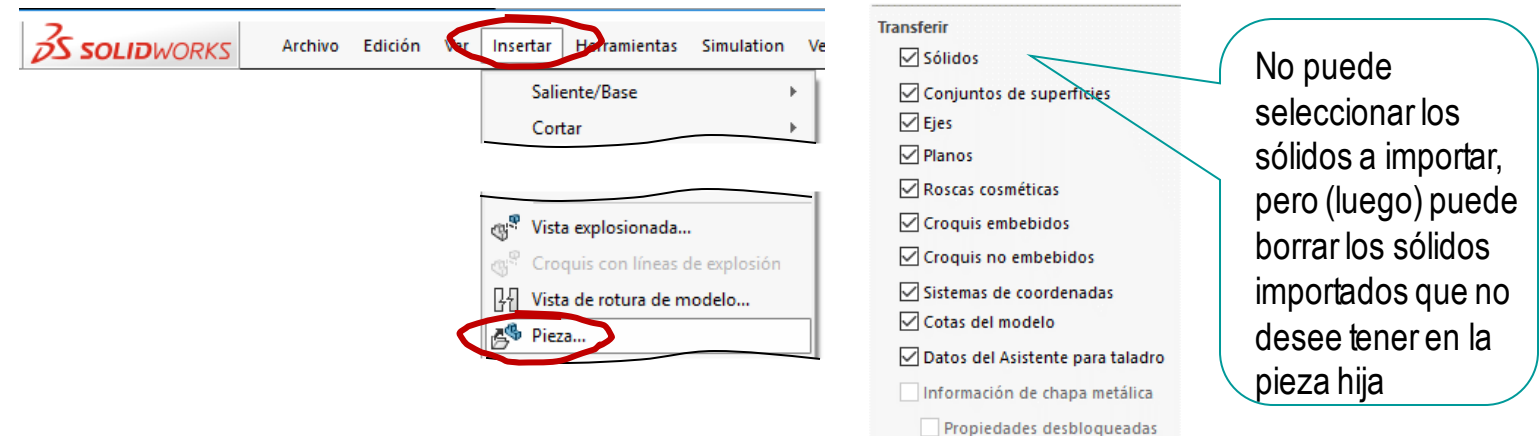

Introducción Generación

Combinación

### **Utilidad**

Disjuntos

Uniones

Op. Booleanas

Piezas maestras

Conclusiones

¡No debe usar multi-cuerpos sin un motivo claro porque:

- $X$  Producen modelos más difíciles de gestionar
- $X$  Crean dependencias complejas
- $\times$  Condensan ensamblajes, haciendo que se pierdan muchas de sus funcionalidades

Los modelos multi-cuerpo son útiles para diferentes propósitos:

- Permitir modelos temporalmente disjuntos, durante el proceso de creación de modelos
- Modelar piezas formadas por unión de elementos hechos de  $\mathscr{S}$ materiales heterogéneos
- Aprovechar las opciones de combinación de las operaciones booleanas
- Trabajar con piezas maestras

Generación

Introducción

Combinación

### **Utilidad**

### **Disjuntos**

Uniones

Op. Booleanas

Piezas maestras

Conclusiones

El uso más trivial de los sólidos multi-cuerpo es que son un estado intermedio necesario cuando creamos sólidos disjuntos que posteriormente queremos combinar con otros:

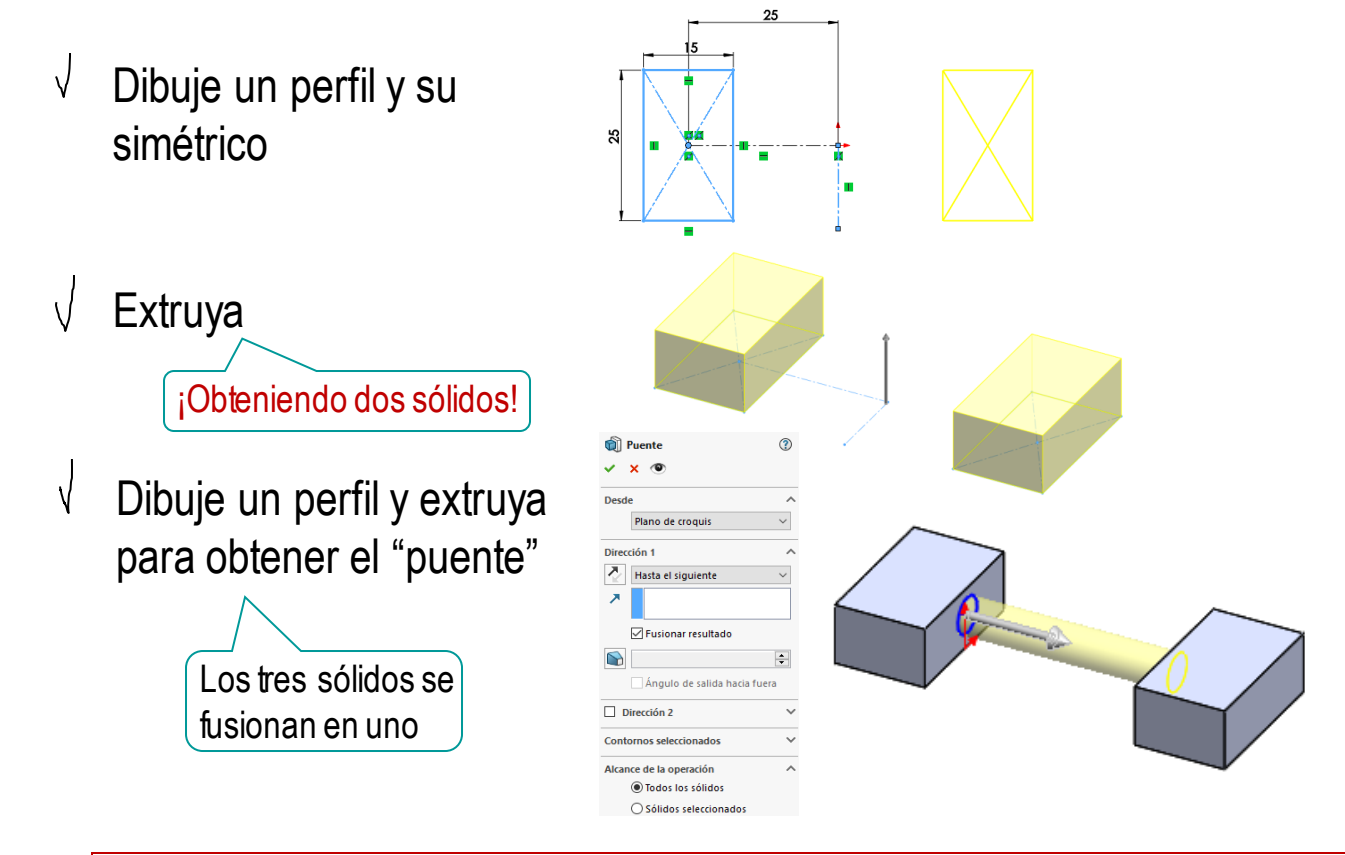

¡Una aplicación que no permita sólidos multi-cuerpo, no permitirá crear sólidos disjuntos intermedios!

Generación

Combinación

#### **Utilidad**

**Disjuntos**

Uniones

Op. Booleanas

Piezas maestras

**Conclusiones** 

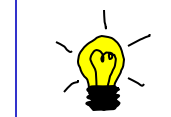

De hecho, algunas aplicaciones pueden permitir al usuario controlar el alcance de la fusión:

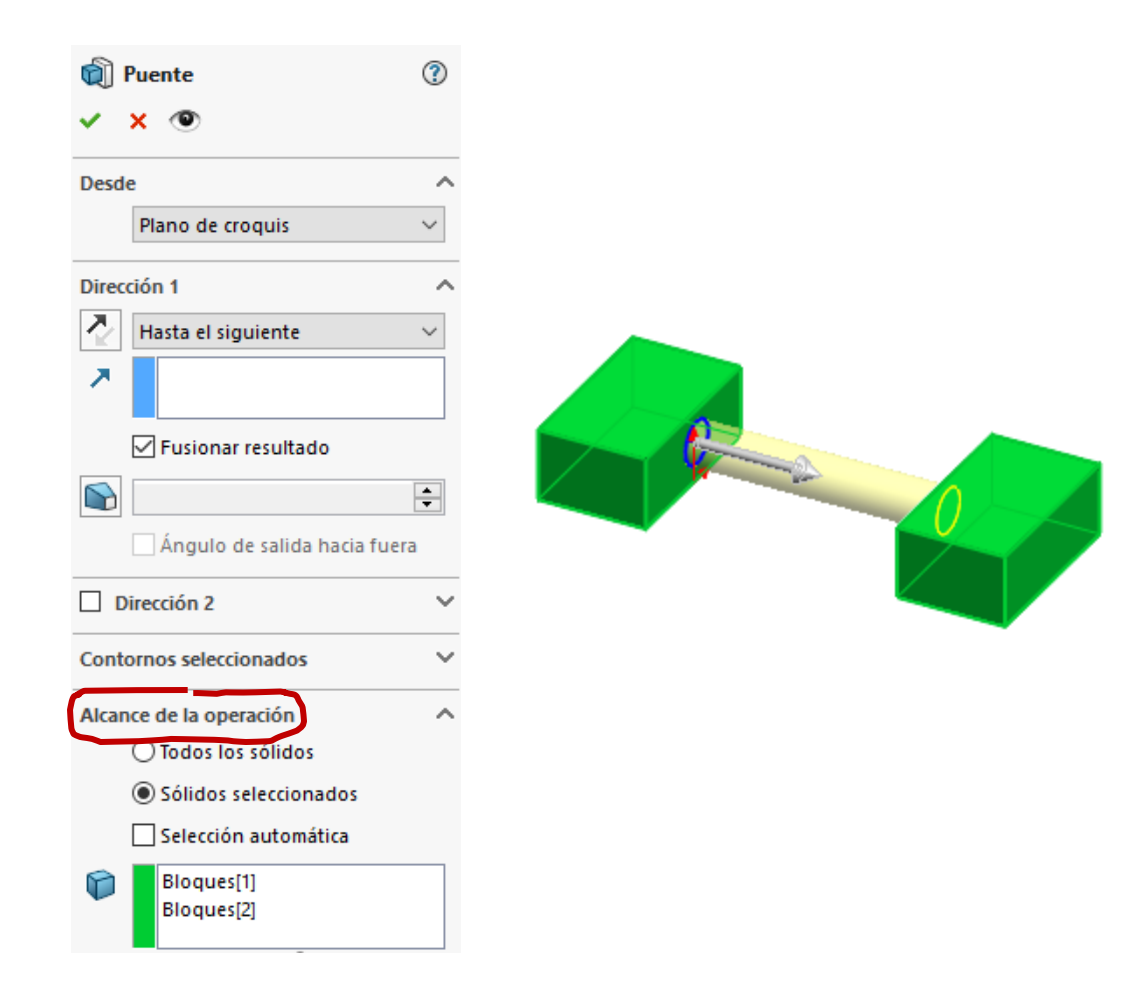

Generación

Combinación

**Utilidad**

**Disjuntos**

Uniones

Op. Booleanas

Piezas maestras

Conclusiones

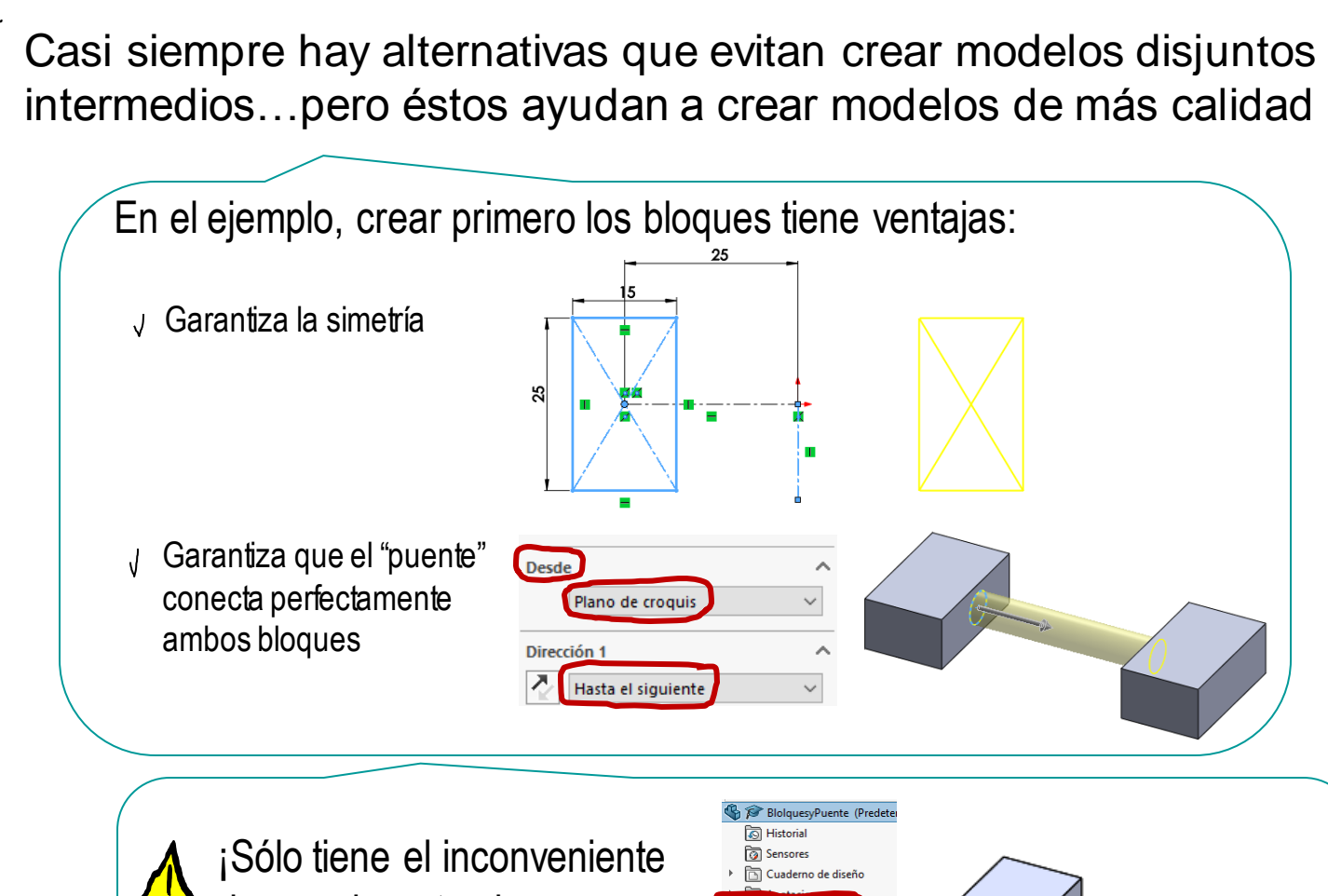

de que durante el proceso, la aplicación debe gestionar varios sólidos!

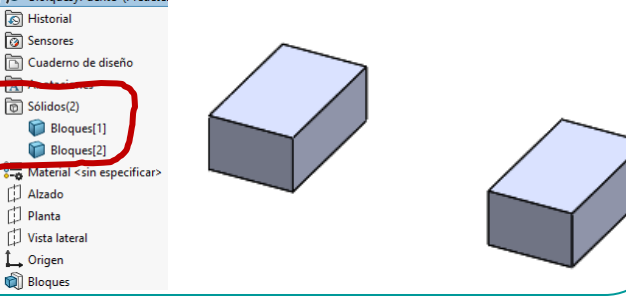

Generación

Combinación

#### **Utilidad**

Disjuntos

**Uniones**

Op. Booleanas

Piezas maestras

Conclusiones

Los modelos multi-cuerpo son apropiados para representar piezas heterogéneas, obtenidas por unión de componentes de diversos materiales

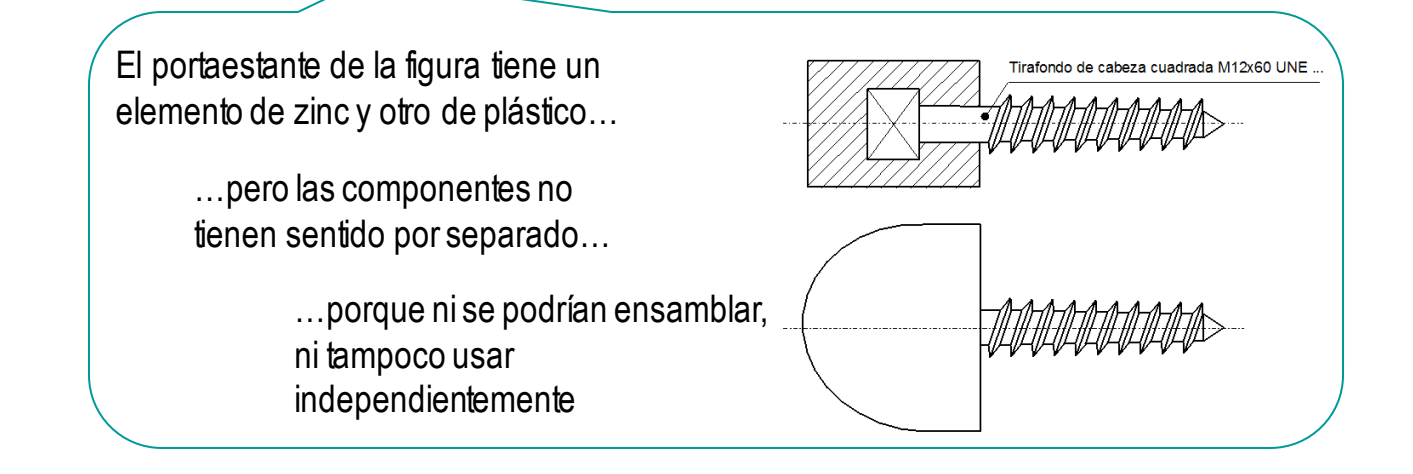

# Modelarlos como un único cuerpo impediría determinar sus propiedades físicas

El peso, el centro de masas, etc., dependen de la densidad del material, que no es la misma para toda la pieza

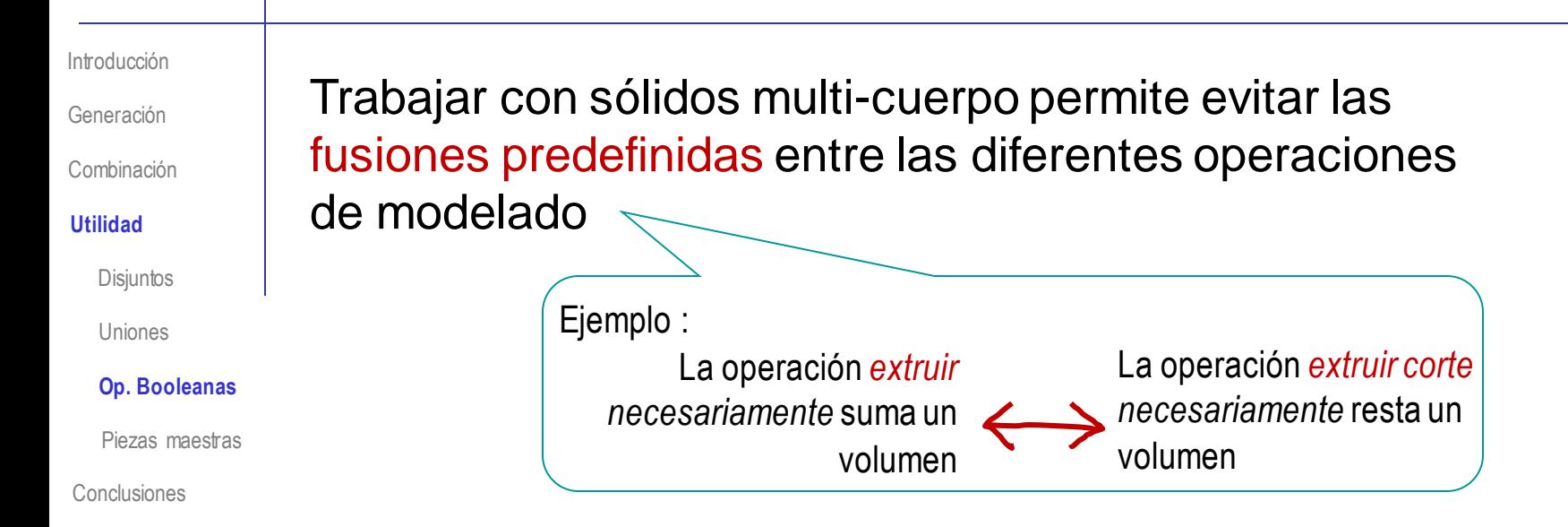

Al trabajar con metodología multi-cuerpo se separan las operaciones de obtener y combinar cuerpos:

Primero se aplican operaciones para obtener los cuerpos

Mediante operaciones de barrido generalizado

 $2$  Luego se combinan explícitamente los cuerpos a voluntad

Mediante operaciones booleanas

Y mediante relaciones de emparejamiento

Generación

Combinación

### **Utilidad**

Disjuntos

Uniones

### **Op. Booleanas**

Piezas maestras

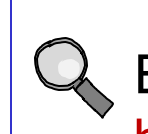

# Ejemplos de ventajas de combinar mediante operaciones booleanas explícitas:

Las piezas que se obtienen fácilmente como intersección de dos cuerpos simples…

…pueden ser diferentes a las que se obtienen con los criterios por defecto de las operaciones de modelado que maximizan las fusiones

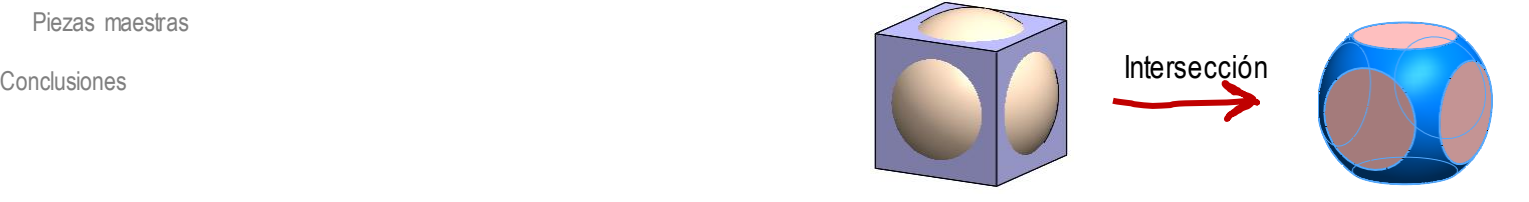

Las parejas de piezas con geometrías complejas se pueden obtener más  $\sqrt{ }$ fácilmente con modelos multi-cuerpo

El agujero roscado para un tornillo con rosca geométrica es laborioso de obtener, pero se obtiene fácilmente como un bloque al que se le sustrae el tornillo

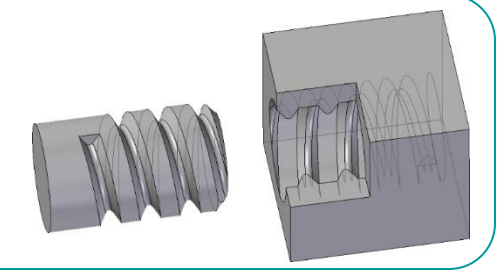

Generación

Combinación

#### **Utilidad**

Disjuntos

Uniones

#### **Op. Booleanas**

Piezas maestras

Conclusiones

Los modelos multi-cuerpo permiten obtener moldes

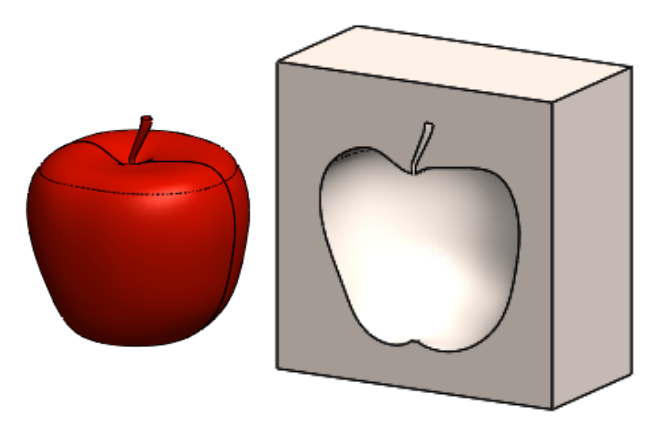

# También sirven para determinar volúmenes

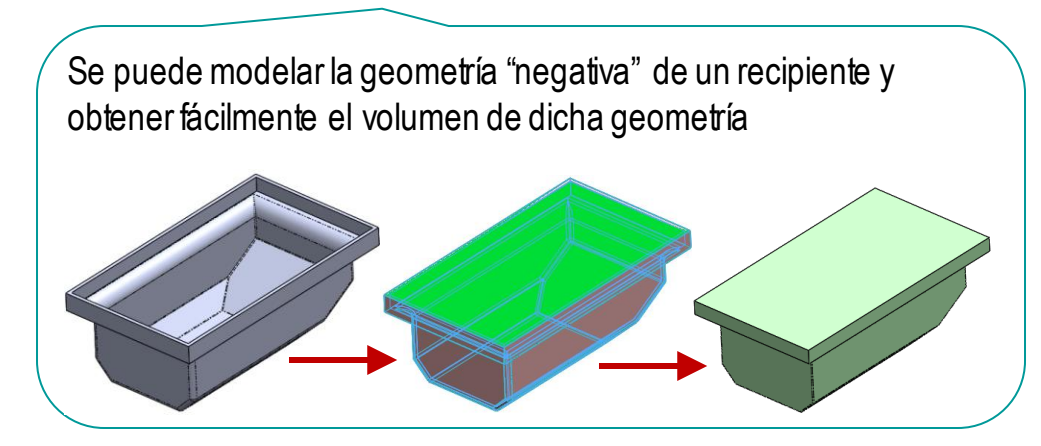

Generación

Combinación

### **Utilidad**

Disjuntos

Uniones

Op. Booleanas

### **Piezas maestras**

Conclusiones

Las piezas maestras son aquellas que contienen la geometría común a varias piezas

> Muchos diseñadores comienzan con una idea básica y genérica que van refinando hasta descomponerla en piezas individuales que se ensamblan

> > Los modelos multi-cuerpo les permiten diseñar piezas maestras de las que derivan las piezas individuales

En algunos diseños con geometrías complejas, no es práctico modelar por separado piezas cuyas geometrías están muy relacionadas

> Los modelos multi-cuerpo permiten diseñar piezas maestras que contienen las geometrías comunes a varias piezas

Las piezas maestras actúan como padres de un conjunto de piezas hijas

- La pieza padre define la geometría común
- La piezas hijas heredan la geometría común

Generación

Combinación

### **Utilidad**

Disjuntos

Uniones

Op. Booleanas

**Piezas maestras**

Conclusiones

La carrocería de un coche es un ejemplo de diseño mediante piezas maestras con objeto multi-cuerpo:

- Primero se diseña como un único objeto
- Luego se analiza como un único cuerpo

 $\sqrt{ }$ 

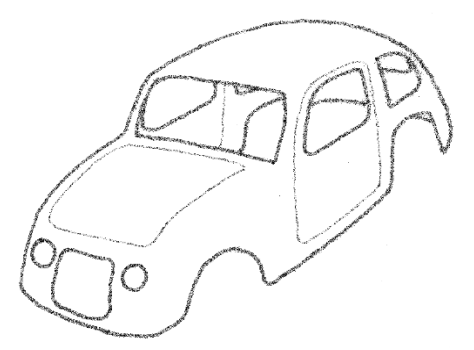

 $\sqrt{ }$ Finalmente, se trocea, convirtiéndola en un conglomerado de piezas individuales que se fabrican por separado y se ensamblan

Utilizando *Partir* y *Guardar sólidos*

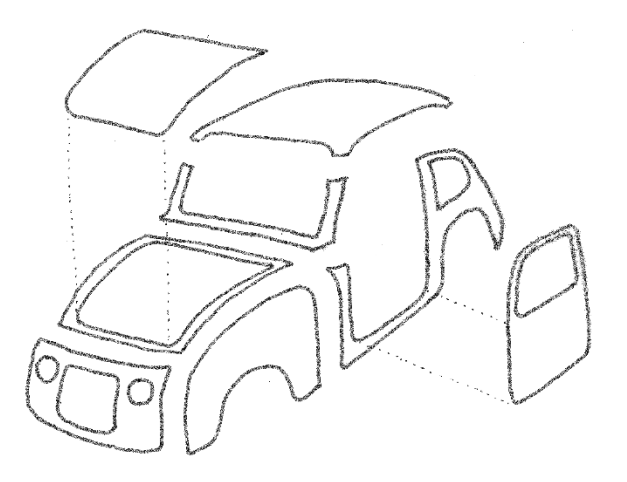

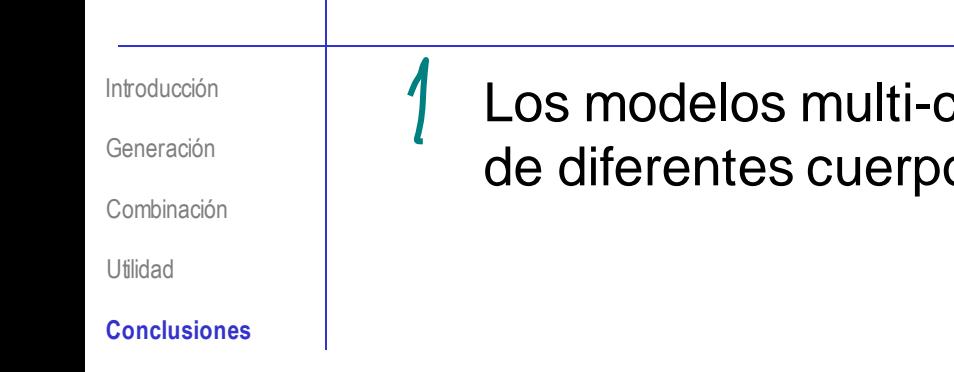

cuerpo son "conglomerados" os en un único documento

> ¡Se asemejan a los ensamblajes… pero no son ensamblajes!

¡Condensan todos los datos de todas las piezas en un único fichero!

Pueden crear dependencias difíciles de gestionar, por lo que deben usarse sólo cuando aporten beneficios claros:

- Permiten reorganizar el árbol del modelo para aumentar la calidad del modelo, sin miedo a generar estados intermedios no válidos
- Permiten modelar piezas formadas por materiales heterogéneos
- Permiten un control explícito de las operaciones booleanas por parte del usuario
- ↓ Permiten compartir geometría común entre piezas

¡Cada aplicación CAD tiene sus propias peculiaridades para gestionar modelos multicuerpo!

> ¡Hay que estudiar el manual de la aplicación que se quiere utilizar!

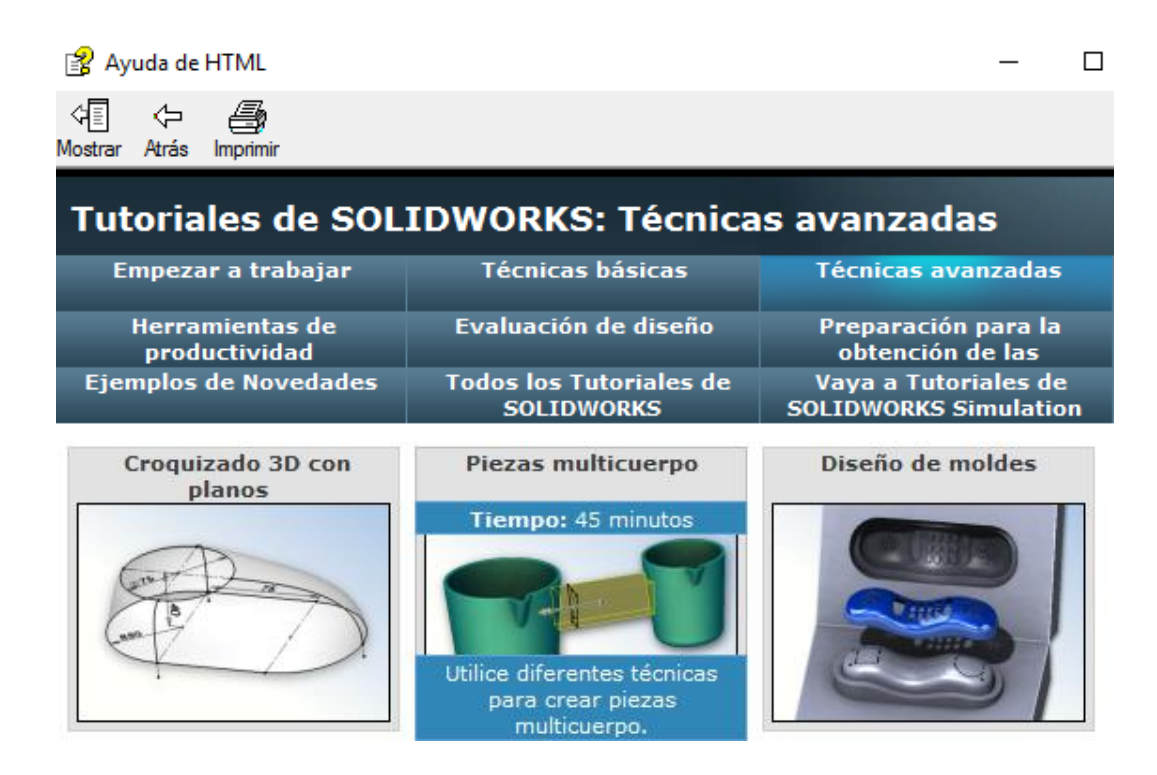

#### **Para repasar**

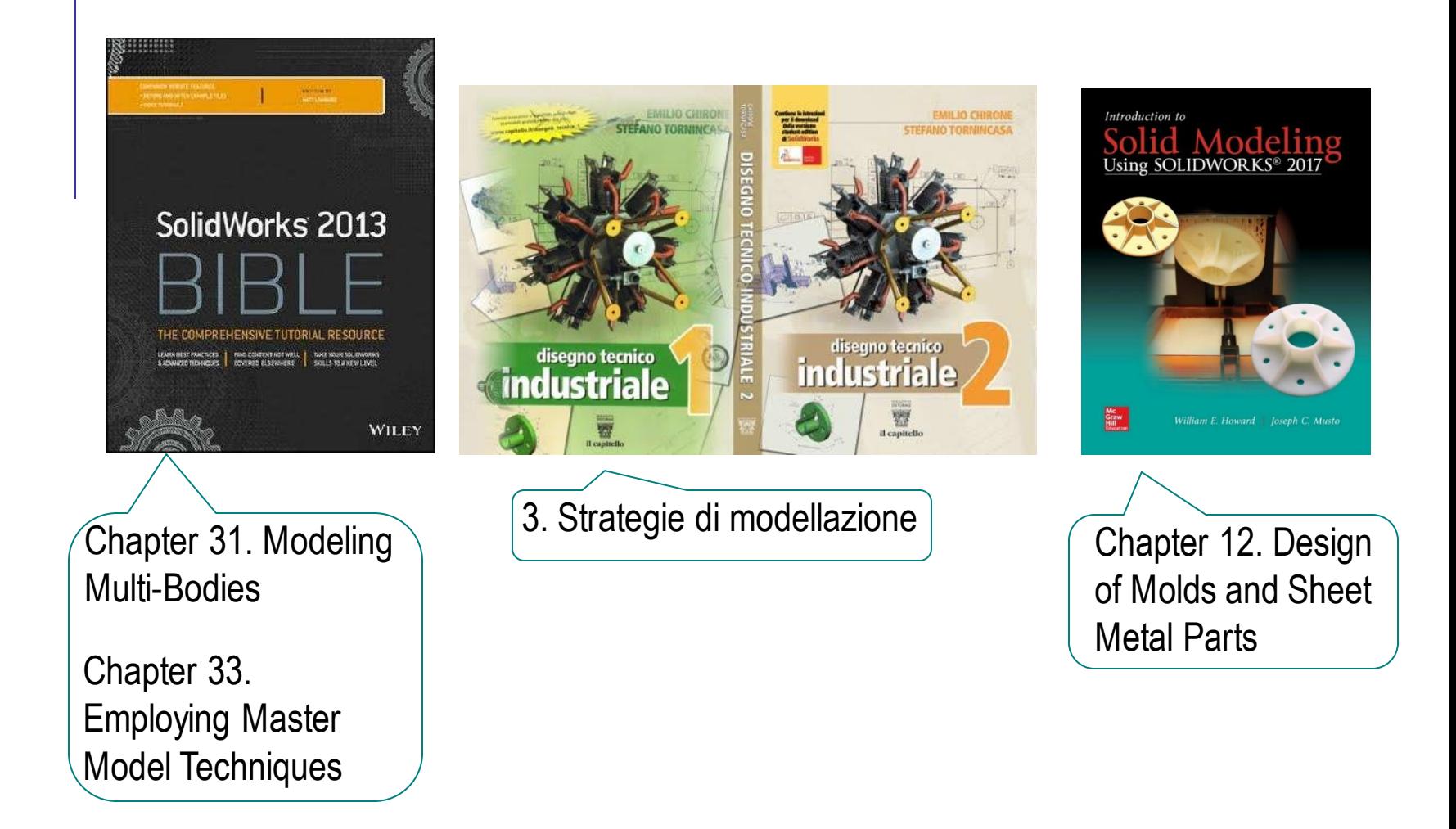